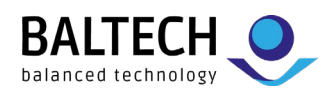

# **BALTECH ToolSuite**

# **Leser & Konfigurationen verwalten über den gesamten Projektlebenszyklus hinweg**

Die *BALTECH ToolSuite* umfasst 3 Anwendungen für die Verwaltung Ihrer BALTECH-Leser. Zusammen bieten sie Ihnen alle Funktionen, die Sie während eines RFID-Projekts brauchen: von den ersten Funktionstests über die Analyse von Projektkarten bis hin zu Konfigurationserstellung und Rollout.

# **ID-engine Explorer**

Der ideale Einstiegspunkt, um einen BALTECH-Leser und seine Funktionen auszuprobieren. In späteren Projektphasen können Sie den *ID-engine Explorer* zu Test- und Wartungszwecken nutzen.

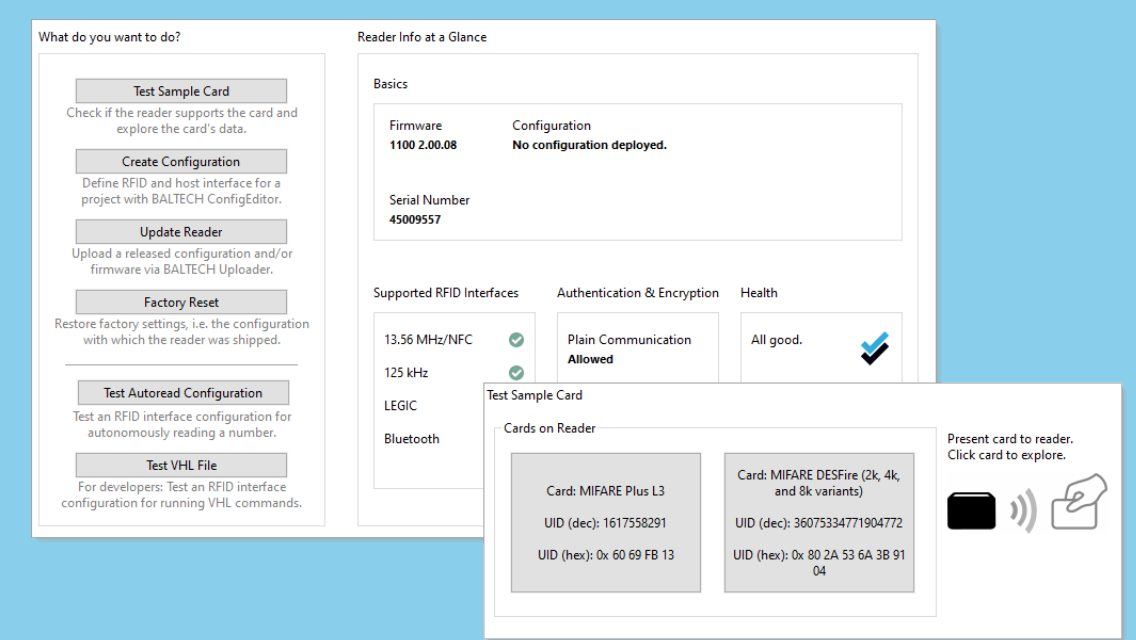

#### **Funktionen**

- Auf vollständige Leser-Infos zugreifen, z. B. Seriennummer, Firmware-Version, unterstützte RFID-Schnittstellen, eingespielte Konfiguration und Gerätezustand
- Muster-Projektkarten testen und UIDs (Seriennummern) aller unterstützter Kartentypen auslesen
- Kartenstruktur von MIFARE DESFire/Classic/Plus- und LEGIC-Karten analysieren
- RFID-Schnittstelle des Lesers testen, so wie sie mit dem *ConfigEditor* konfiguriert wurde (siehe unten)
- Leser auf Werkseinstellungen zurücksetzen, d. h., die Konfiguration wiederherstellen, mit der der Leser ausgeliefert wurde.

BALTECH AG Lilienthalstrasse 27 85399 Hallbergmoos Germany Phone: +49 (811) 99 88 1-0 Fax: +49 (811) 99 88 1-11 Mail: info@baltech.de Website: www.baltech.de

v1.0 S. 1/3

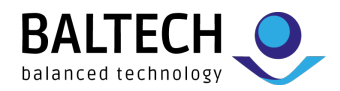

## **ConfigEditor**

Mit dem *ConfigEditor* können Sie Konfiguration erstellen, testen, freigeben und pflegen. Ein Wizard hilft Ihnen dabei, die Konfiguration für Ihr Projekt anzulegen. Anschließend führt Sie die Workflow-Ansicht Schritt für Schritt zur betriebsbereiten Konfiguration.

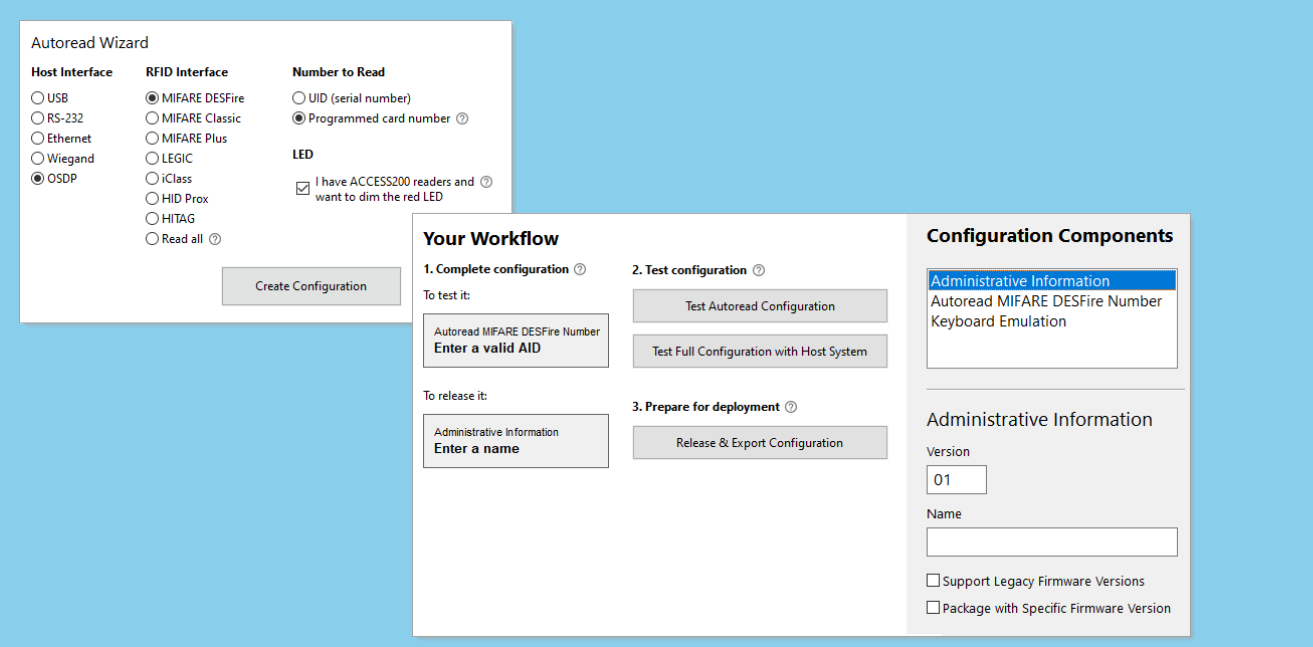

#### **Funktionen**

#### *Konfigurationen erstellen*

- RFID-Schnittstelle für den "Autoread"-Modus konfigurieren: Der Leser liest und konvertiert dann selbstständig die UID (Seriennummer) oder programmierte Kartennummer aus einer Datei, einem Sektor oder einem Segment der Karte.
- Host-Schnittstelle einschließlich Ausgabeformat konfigurieren
- Feedback an Karteninhaber konfigurieren: Piepser ein- oder ausschalten und LED anpassen, z. B. deren Intensität oder Farbwert
- Blocklists oder Allowlists für den autonomen Betrieb erstellen, um den vom Leser akzeptierten Nummernkreis einzuschränken
- Alle gängigen Kartentypen und Host-Schnittstellen werden standardmäßig unterstützt. Bei Bedarf können Sie benutzerdefinierte Konfigurationskomponenten bestellen und importieren.

#### *Für Entwickler:*

- RFID-Schnittstelle für unseren Makro-Kommandosatz *VHL* (*Very High Level*) konfigurieren, um universell einsetzbaren Code unabhängig vom Kartensystem zu schreiben (mehr dazu im Datenblatt "*Produktübergreifende Eigenschaften*")
- Verschlüsselte Host-Leser-Kommunikation auf Basis von AES-128 konfigurieren (oder bei Ethernet-Lesern auf Basis von PKI)

#### *Testen & freigeben*

• "Autoread"-Konfiguration direkt im *ConfigEditor* testen, und Leser für Tests mit Ihrem Host-System oder dem *ID-engine Explorer* konfigurieren (siehe oben)

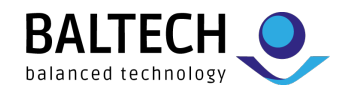

- Definierte Version einer Konfiguration freigeben und als Ende-zu-Ende verschlüsselte Datei exportieren; diese können Sie mit dem *Uploader* auf produktive Leser einspielen (siehe unten).
- Konfiguration auf ConfigCard speichern, um sie kontaktlos einzuspielen

#### *Verwalten*

- Konfiguration & Firmware paketieren, um konsistentes Verhalten auf allen Lesern eines Projekts sicherzustellen
- Konfigurationen aktualisieren, z. B., um ein weiteres Kartensystem zu unterstützen. Dank automatischer Versionierung behalten Sie den Überblick über verschiedene Stände.
- Konfiguration kopieren, um sie als Vorlage für ein anderes Projekt zu verwenden

### **Uploader**

Das Tool für Ihre Installateur:innen: Spielen Sie Konfigurationen und Firmware-Updates auf produktiven Lesern ein – bequem über verschiedene Schnittstellen.

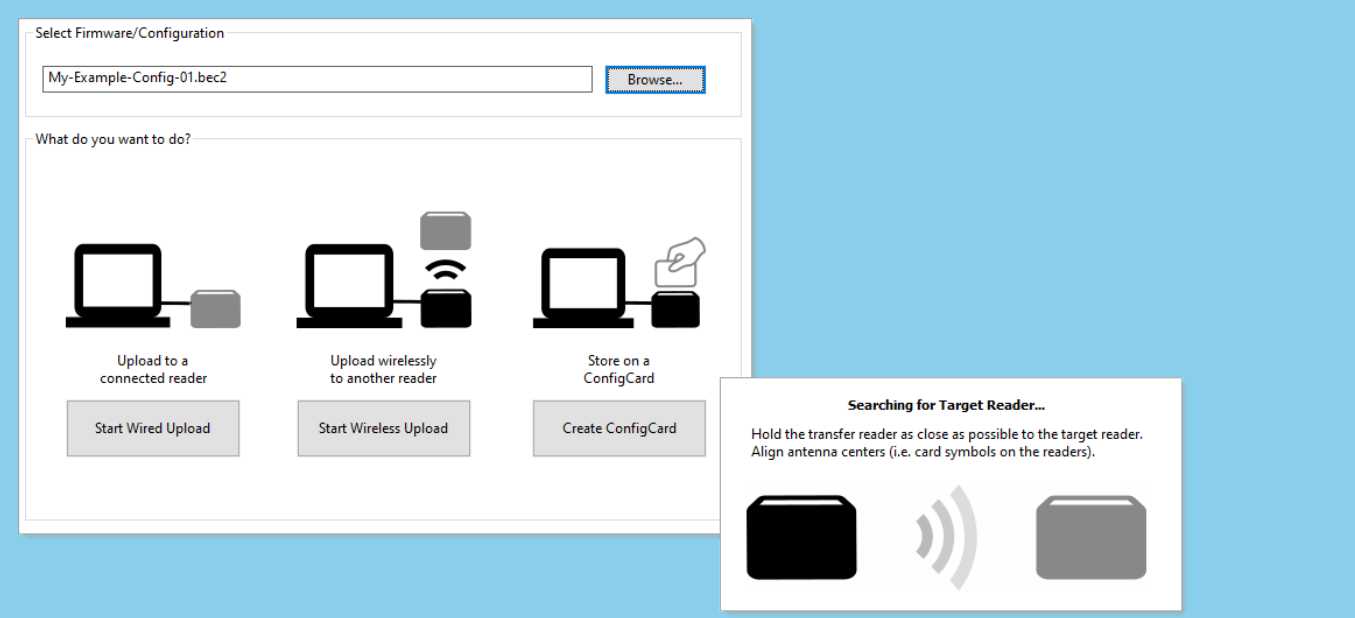

#### **Funktionen**

- Kabelgebundener Upload von Konfiguration und/oder Firmware per USB, RS-232 oder Ethernet
- Kontaktloser Upload von Konfiguration und/oder Firmware per NFC (erfordert einen an den PC angeschlossenen Transferleser)
- Konfiguration, die im *ConfigEditor* exportiert wurde, auf ConfigCard speichern, um sie kontaktlos einzuspielen (erfordert einen an den PC angeschlossenen Transferleser)

### **Systemanforderungen**

• Windows 10 oder höher

### **Download, Dokumentation & Support**

- Die ToolSuite ist auf unserer Website kostenlos zum [Download](https://www.baltech.de/downloads/#software-tools) erhältlich.
- Die Doku finden Sie auf [docs.baltech.de.](https://docs.baltech.de/) Empfohlener Einstieg: [docs.baltech.de/quick-start](https://docs.baltech.de/quick-start)
- Bei Fragen sind wir unter [support@baltech.de](mailto:support@baltech.de) oder +49 0811-99881-0 persönlich für Sie da.